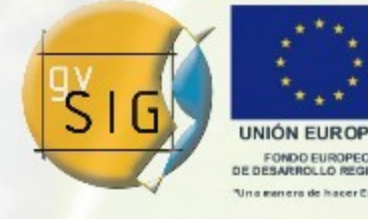

## Transformaciones

### gvSIG: Avanzando Juntos

http://www.gvsig.gva.es [http://www.gvsig.org](http://www.gvsig.org/)

Jorge Piera Llodrá Iver T.I. jpiera@gvsig.org

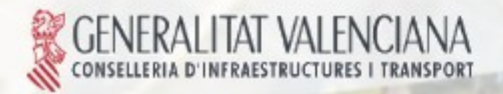

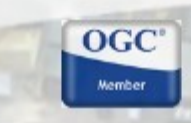

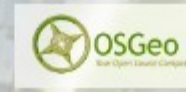

Avanzando juntos

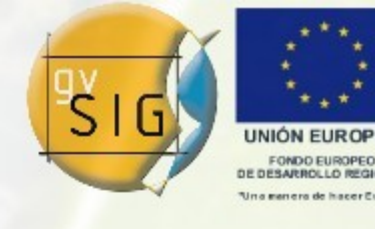

Avanzando ju

Índice de la Presentación

## 1.Definición de transformación.

- 1.1. Transformaciones a nivel de DAL.
- 1.2. Transformaciones a nivel de aplicación.

## 2.El wizard de las transformaciones.

- 2.1. Uso del wizard.
- 2.2. Creación de un nuevo wizard.

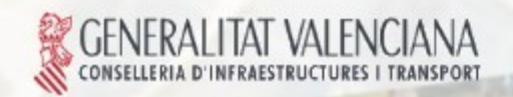

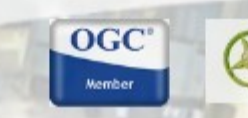

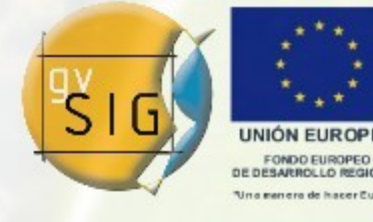

Índice de la Presentación

- 3.Las transformaciones.
	- 3.1. Creación de una transformación.
	- 3.2. Los panelas asociados a la transformación.

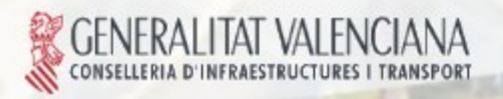

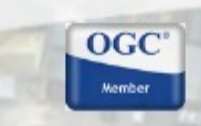

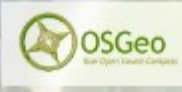

Avanzando juni

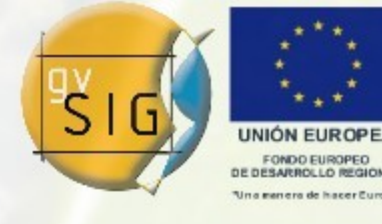

Avanzando ju

Índice de la Presentación

# 1.Definición de transformación.

1.1. Transformaciones a nivel de DAL.

1.2. Transformaciones a nivel de aplicación.

 $OGC$ 

## 2.El wizard de las transformaciones.

- 2.1. Uso del wizard.
- 2.2. Creación de un nuevo wizard.

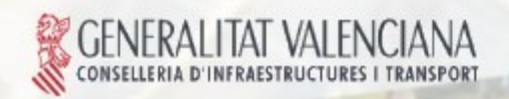

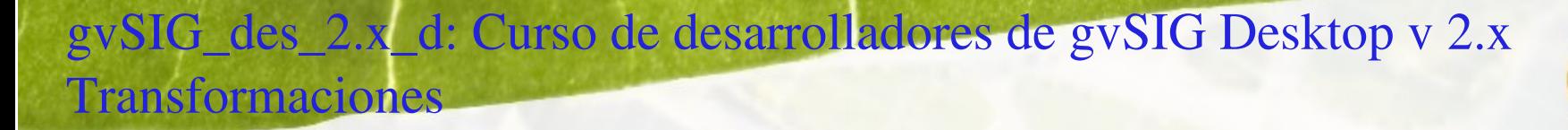

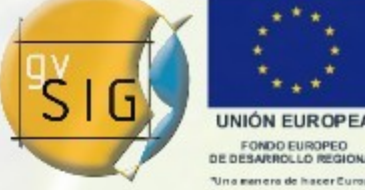

### Definición de Transformación

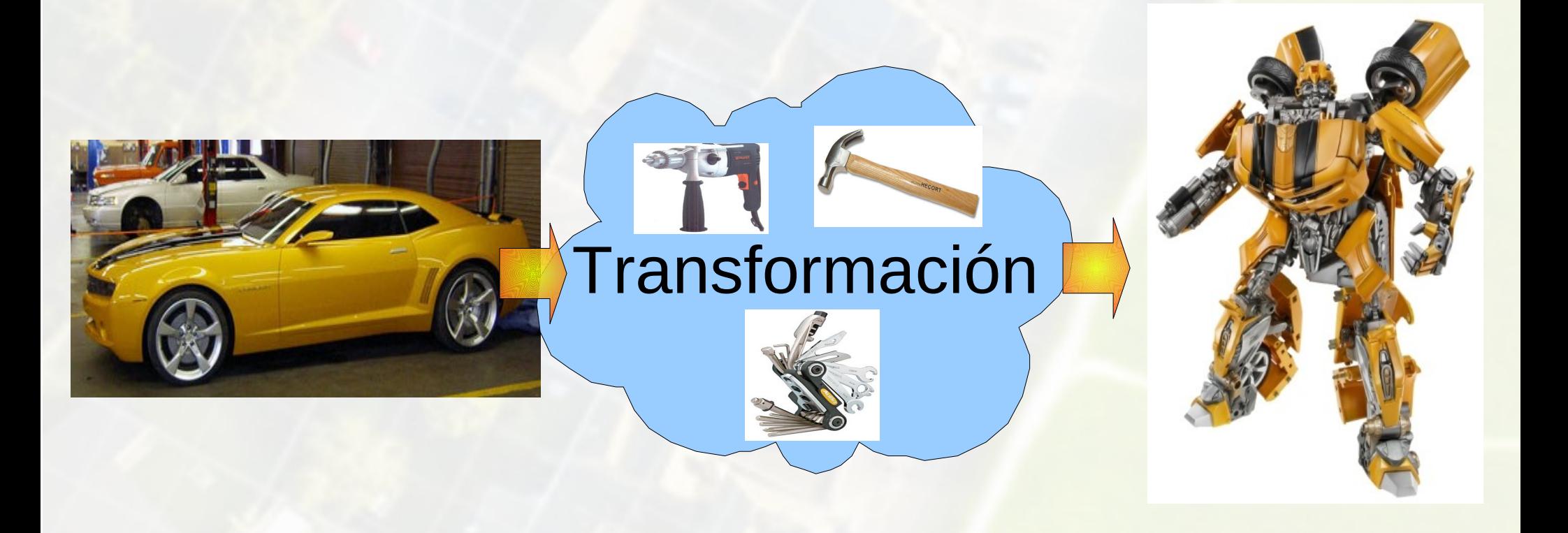

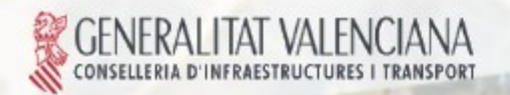

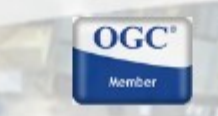

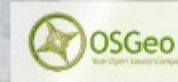

Avanzando junto

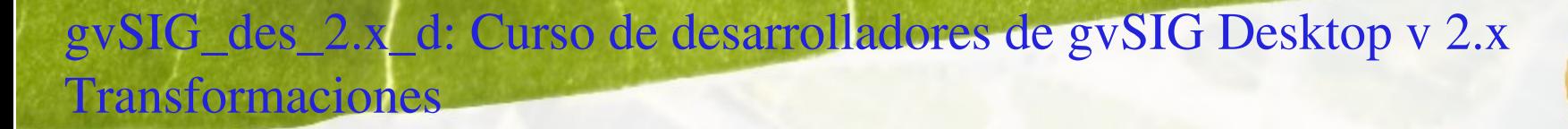

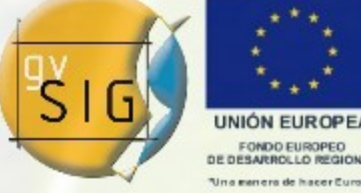

Avanzando juntos

### Definición de Transformación

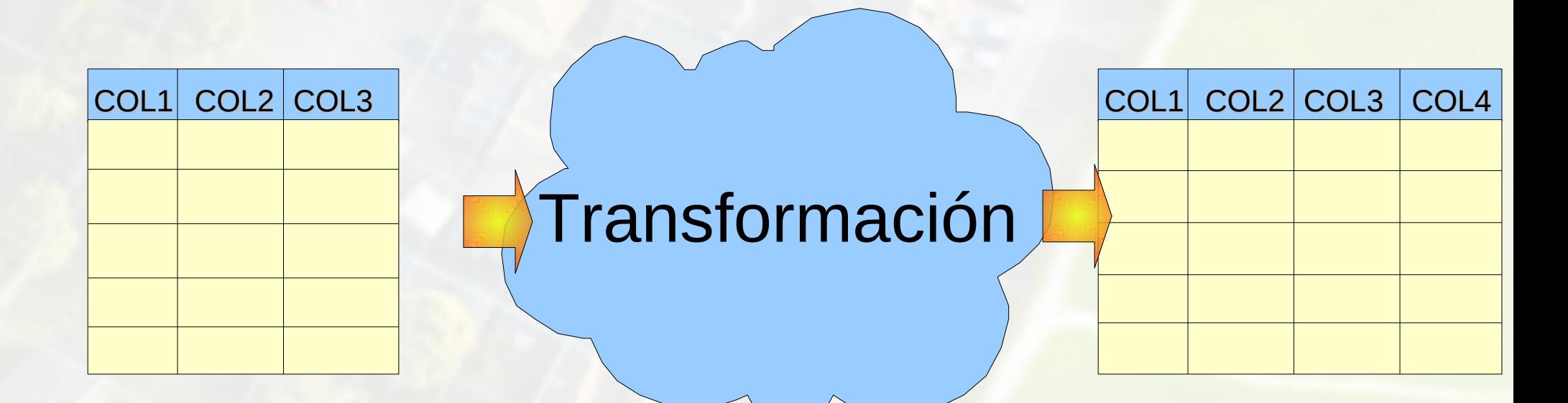

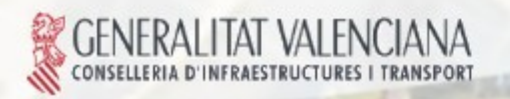

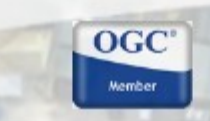

OSGeo

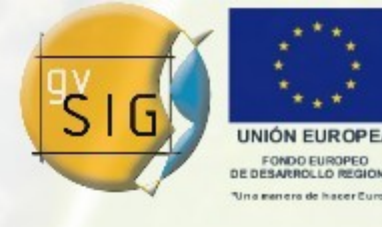

Definición de Transformación

- El tema de eventos
- El tema de eventos transforma un origen de datos con dos columnas con las corrdenadas X e Y en un origen de datos con una geometría de tipo Point.

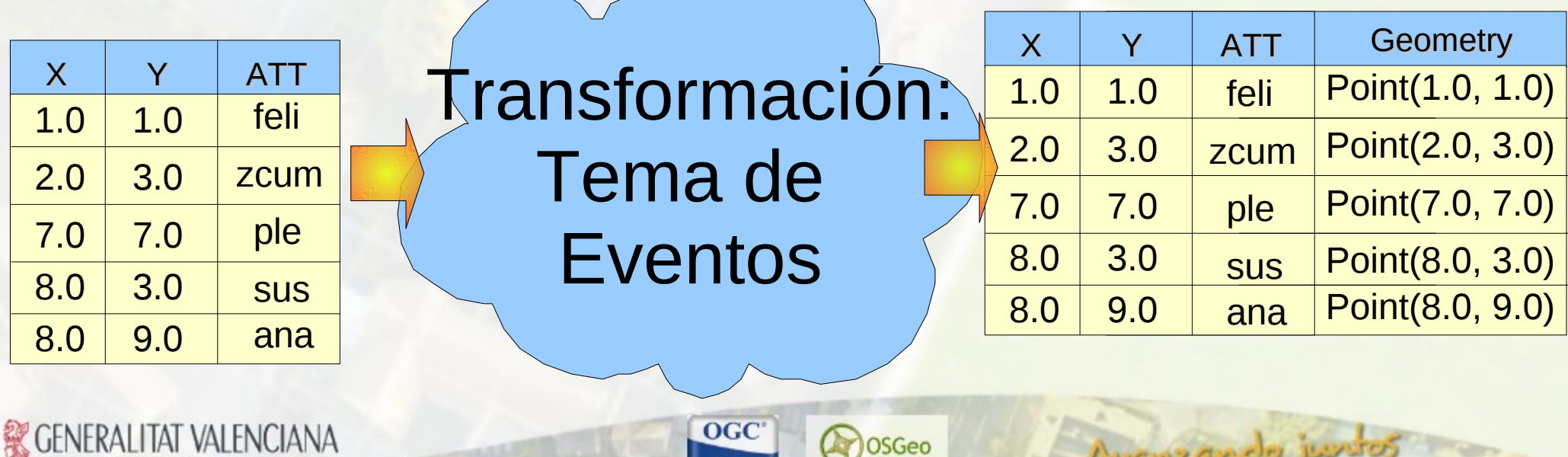

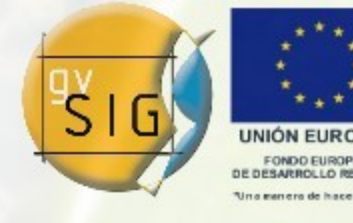

Ayanzando ji

Índice de la Presentación

1.Definición de transformación.

# 1.1. Transformaciones a nivel de DAL.

1.2. Transformaciones a nivel de aplicación.

## 2.El wizard de las transformaciones.

2.1. Uso del wizard.

2.2. Creación de un nuevo wizard.

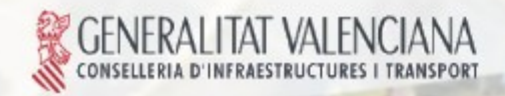

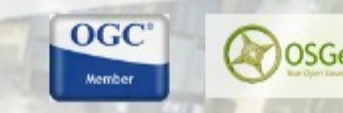

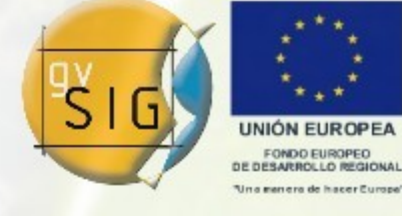

Transformaciones a nivel de DAL

- Las transformaciones se aplican a nivel de [DataStore](http://downloads.gvsig.org/pub/gvSIG-desktop/docs/reference/org.gvsig.fmap.dal/2.0.0/apidoc/org/gvsig/fmap/dal/DataStore.html) (aunque de momento, sólo son utilizables a nivel de [FeatureStore\)](http://downloads.gvsig.org/pub/gvSIG-desktop/docs/reference/org.gvsig.fmap.dal/2.0.0/apidoc/org/gvsig/fmap/dal/feature/FeatureStore.html).
- Se puede aplicar más de una transformación sobre un mismo almacén de datos.
- Lo que se hace es "crear una vista del almacen", sin que sea posible modificarlo.

 $OGC$ 

OSGec

Avanzando ju

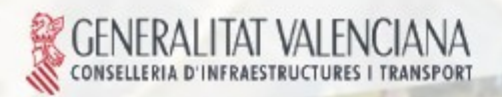

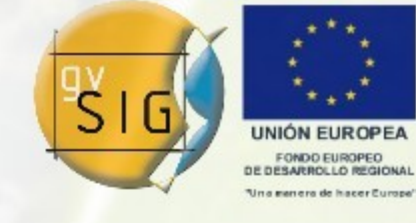

Transformaciones a nivel de DAL

- La interfaz [FeatureStoreTransform](http://downloads.gvsig.org/pub/gvSIG-desktop/docs/reference/org.gvsig.fmap.dal/2.0.0/apidoc/org/gvsig/fmap/dal/feature/FeatureStoreTransform.html) es la que deben implementar todas las transformaciones.
- Se aplica a nivel de [FeatureStore.](http://downloads.gvsig.org/pub/gvSIG-desktop/docs/reference/org.gvsig.fmap.dal/2.0.0/apidoc/org/gvsig/fmap/dal/feature/FeatureStore.html)
- Una transformación deberá básicamente hacer dos cosas:

1.Definir el [FeatureType](http://downloads.gvsig.org/pub/gvSIG-desktop/docs/reference/org.gvsig.fmap.dal/2.0.0/apidoc/org/gvsig/fmap/dal/feature/FeatureType.html) de salida.

2.Aplicar la transformación a una [Feature](http://downloads.gvsig.org/pub/gvSIG-desktop/docs/reference/org.gvsig.fmap.dal/2.0.0/apidoc/org/gvsig/fmap/dal/feature/Feature.html) concreta.

OSGec

Avanzando ju

 $OGC$ 

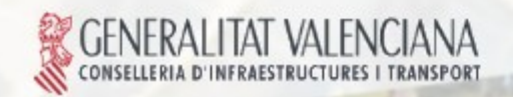

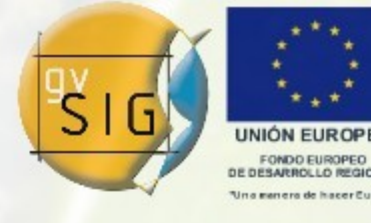

Transformaciones a nivel de DAL

Se aplican a nivel de [Feature](http://downloads.gvsig.org/pub/gvSIG-desktop/docs/reference/org.gvsig.fmap.dal/2.0.0/apidoc/org/gvsig/fmap/dal/feature/Feature.html)

• El proceso de transformaciones iterará sobre el [FeatureStore](http://downloads.gvsig.org/pub/gvSIG-desktop/docs/reference/org.gvsig.fmap.dal/2.0.0/apidoc/org/gvsig/fmap/dal/feature/FeatureStore.html) y aplicará la transformación Feature a Feature.

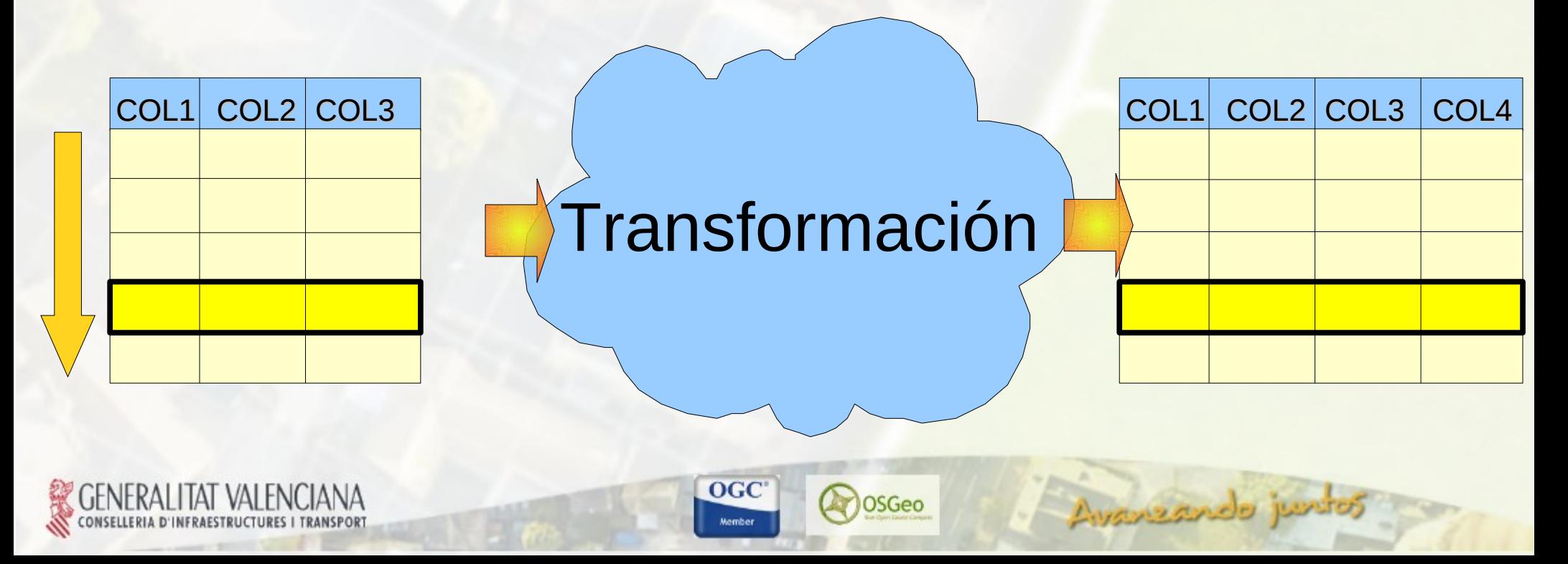

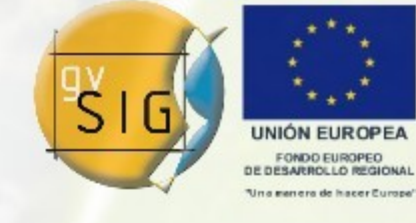

Avanzando ju

Transformaciones a nivel de DAL

- El API de [FeatureStoreTransform](http://downloads.gvsig.org/pub/gvSIG-desktop/docs/reference/org.gvsig.fmap.dal/2.0.0/apidoc/org/gvsig/fmap/dal/feature/FeatureStoreTransform.html) sirve para poder aplicar la transformación de forma genérica.
- Cada transformación particular se tiene que inicializar con los parámetros que necesite.

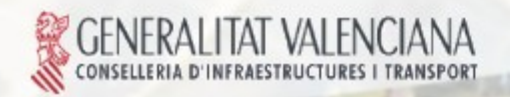

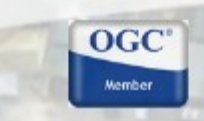

OSGec

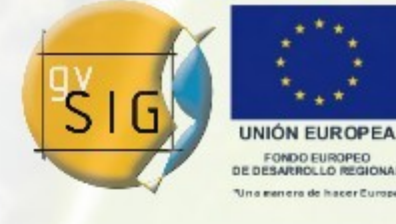

Transformaciones a nivel de DAL

Tema de eventos: [EventThemeTransform](file:///home/jpiera/workspaces/workspace-v2/extDalTransformEventTheme/target/site/apidocs/org/gvsig/app/eventtheme/dal/feature/EventThemeTransform.html)

• Se necesitan 3 parámetros para generar un tema de eventos:

1.Nombre del campo que contiene la X.

2.Nombre del campo que contiene la Y.

3.Nombre para la nueva columna (opcional).

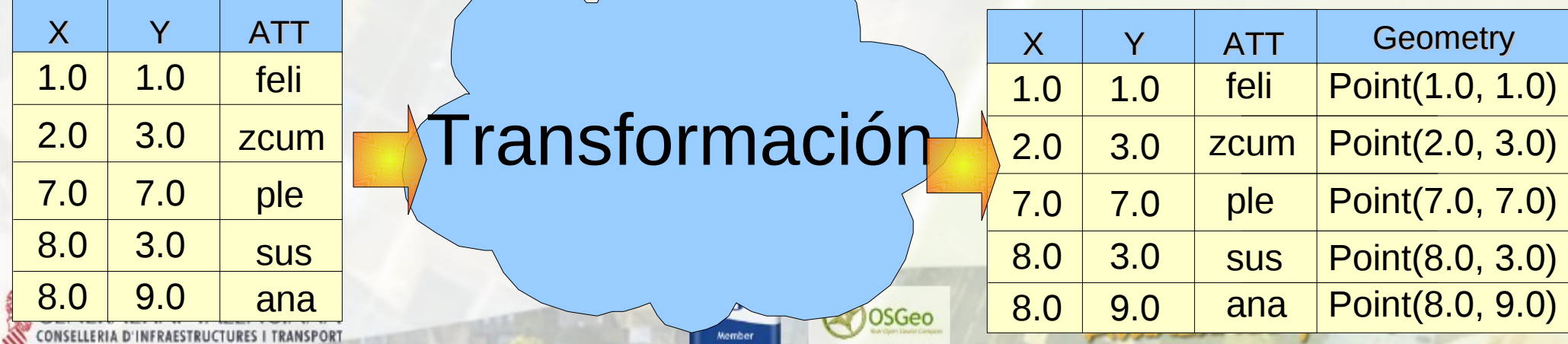

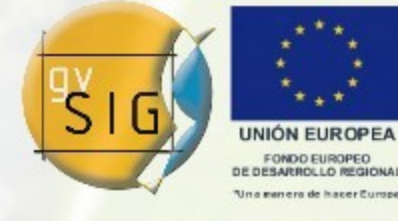

Avanzando ji

Transformaciones a nivel de DAL

• Añadir una transformación a un almacén:

```
EventThe <math>mer{m} =new EventThemeTransform();
transform.initialize(featureStore,
          "geometry",
          ''\chi''"Y")
 );
store.getTransforms().add(transform);
```
 $OGC$ 

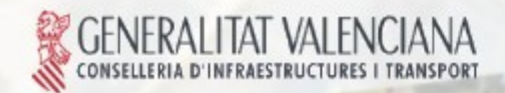

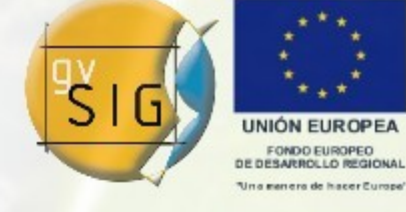

Avanzando junt

Transformaciones a nivel de DAL

- Los parámetros que necesita la transformación para aplicarse pueden ser otros almacenes de datos, como por ejemplo en Join.
- La clase [JoinTransform](file:///home/jpiera/workspaces/workspace-v2/extDalTransformJoin/target/site/apidocs/org/gvsig/app/join/dal/feature/JoinTransform.html) implementa esta transformación.

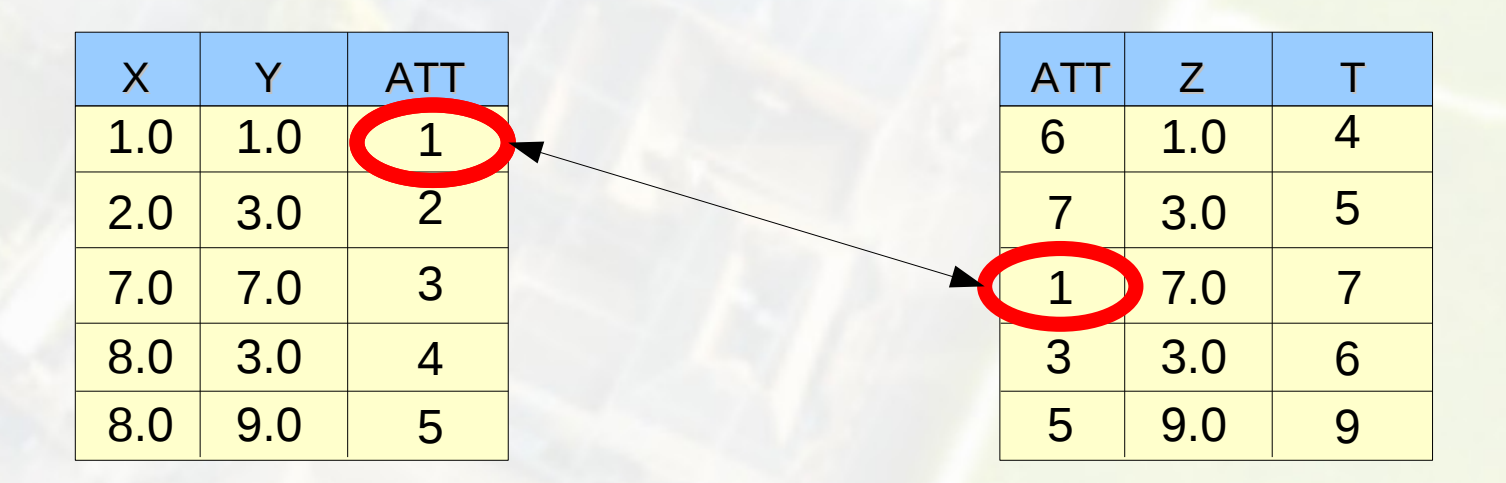

 $OGC$ 

OSGeo

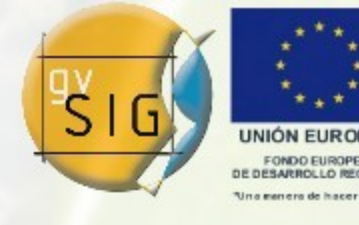

Avanzando je

Índice de la Presentación

## 1.Definición de transformación.

1.1. Transformaciones a nivel de DAL.

# 1.2. Transformaciones a nivel de aplicación.

## 2.El wizard de las transformaciones.

- 2.1. Uso del wizard.
- 2.2. Creación de un nuevo wizard.

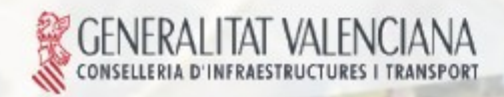

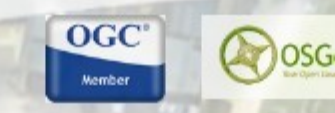

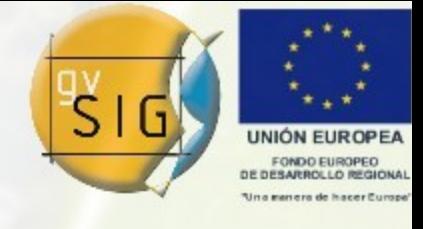

Avanzando ju

Transformaciones a nivel de aplicación

• Para poder ser utilizadas a nivel de aplicación las transformaciones se tienen que registrar utilizando algún mecanimo de registro.

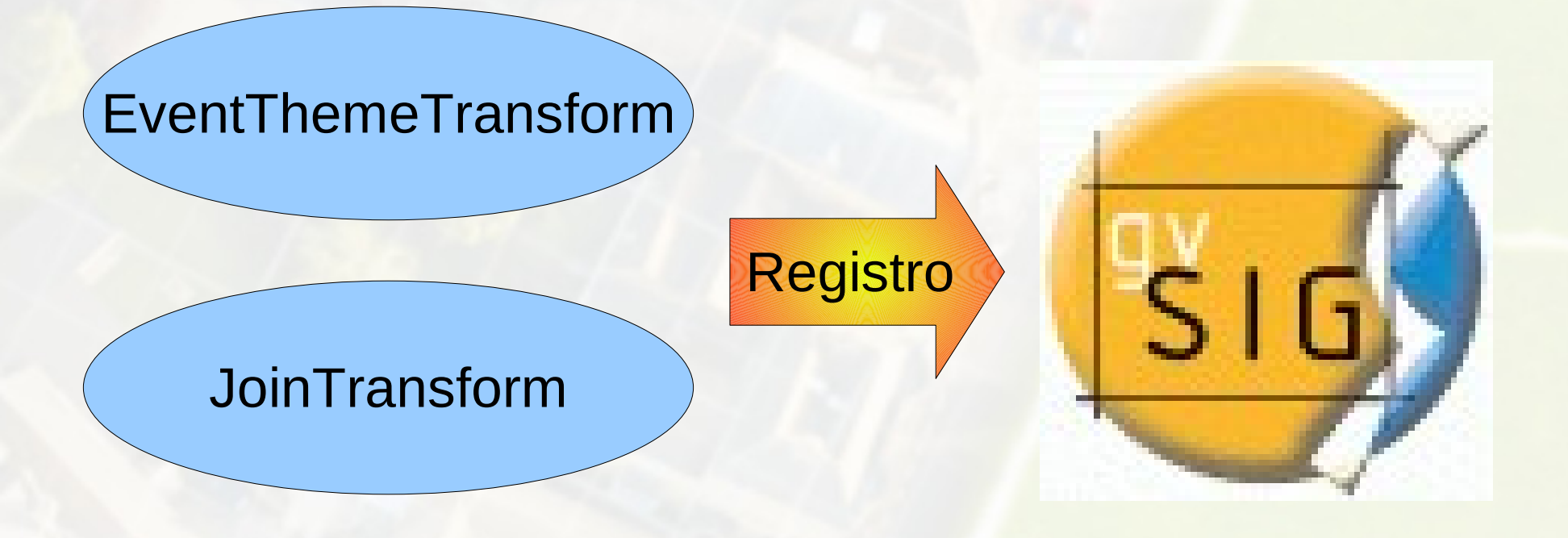

**OGC** 

**OSGeo** 

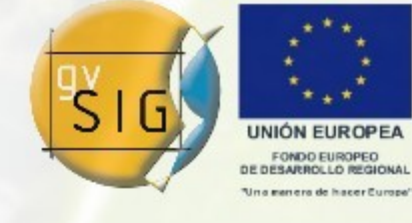

### Transformaciones a nivel de aplicación

• Cada transformación se tiene que inicializar con unos parámetros concretos, por lo que necesita un formulario concreto.

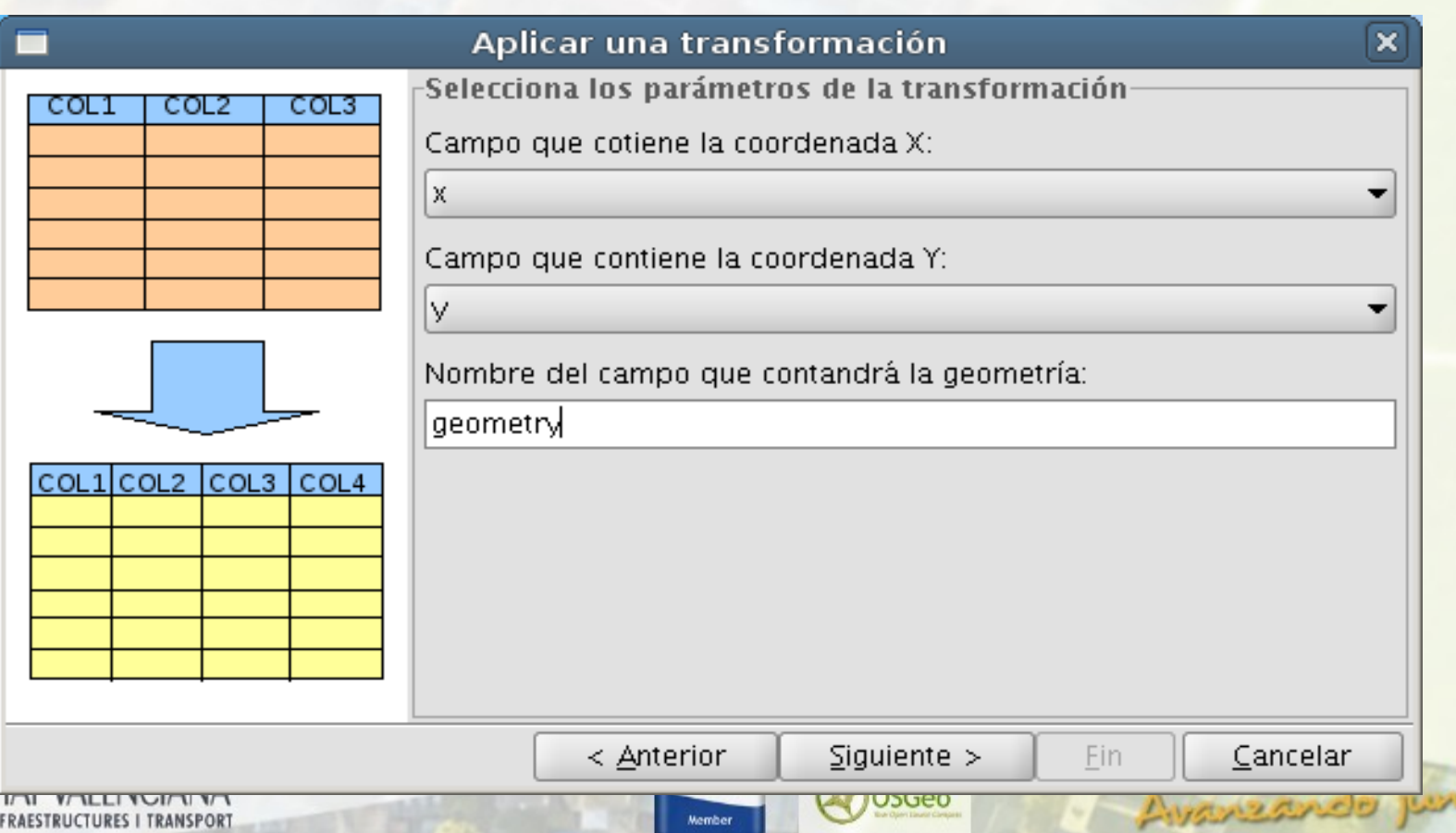

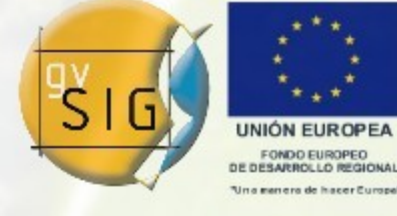

Transformaciones a nivel de aplicación

• Se ha definido un mecanismo que permite registrar tanto las transformaciones como el interface de usuario que las configura.

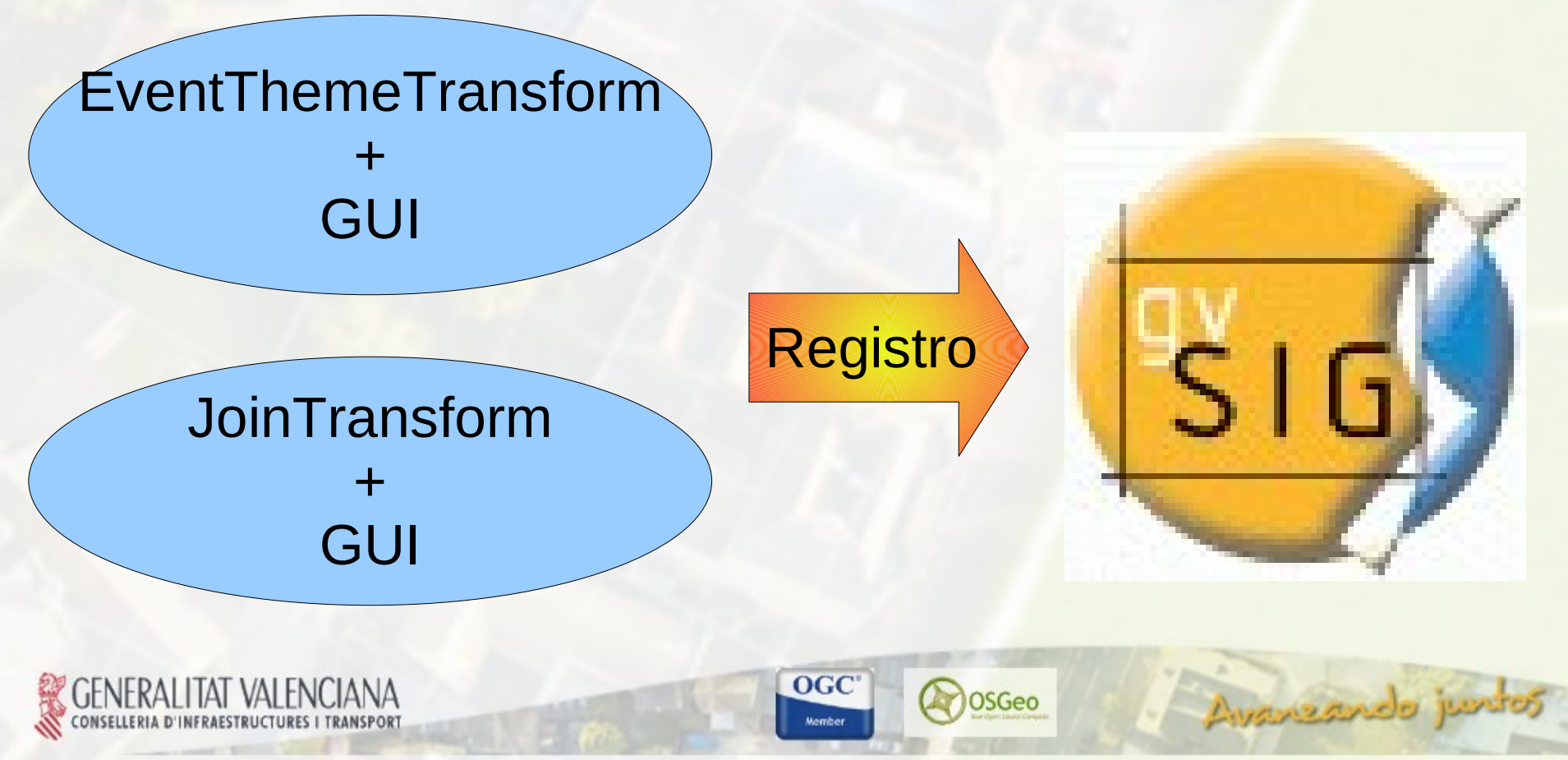

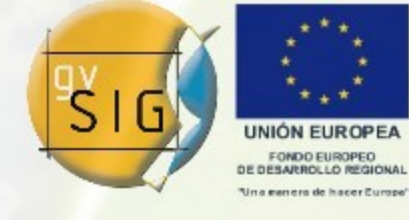

### Transformaciones a nivel de aplicación

• Para poder aplicar las transformaciones de forma genérica, se ha creado un wizard.

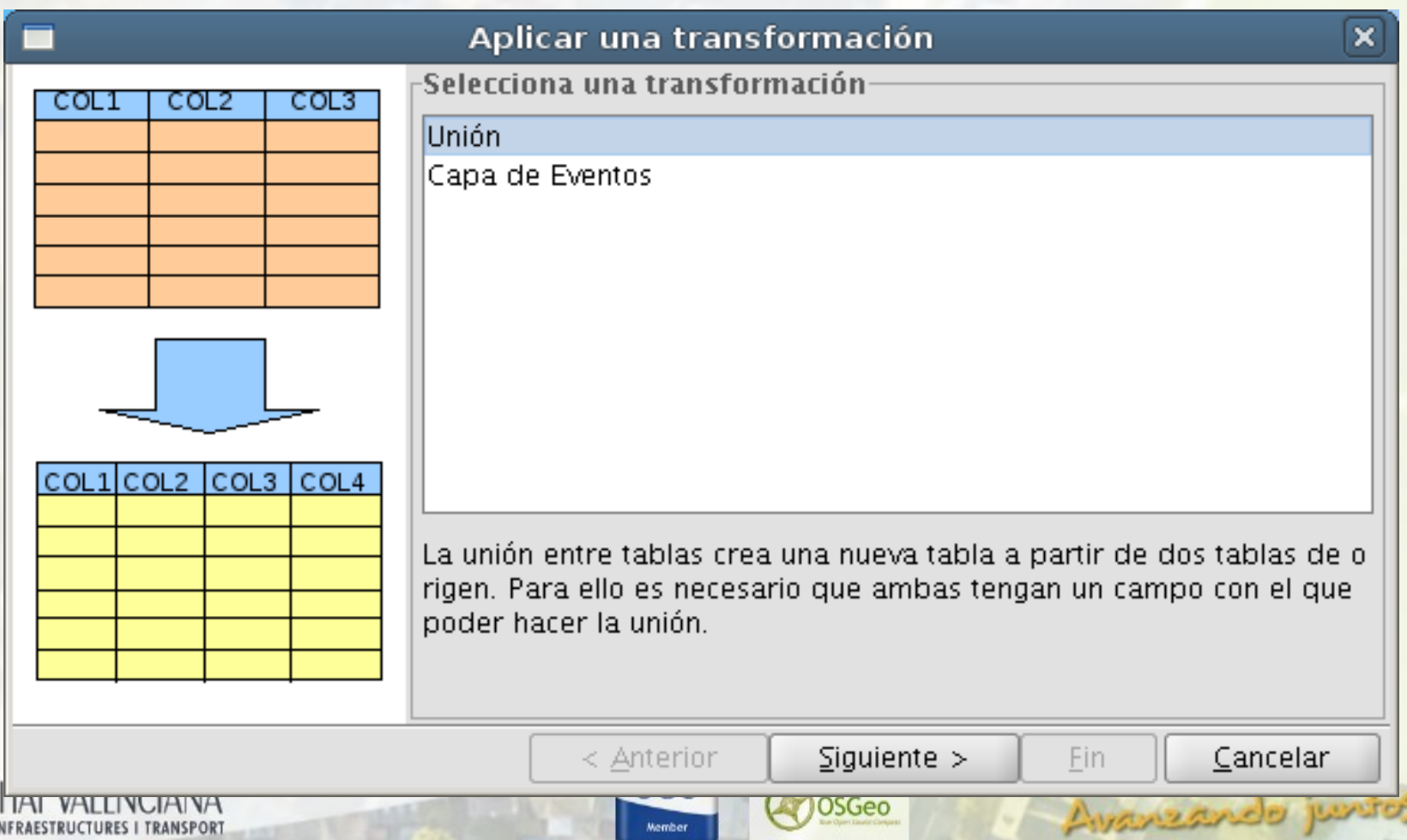

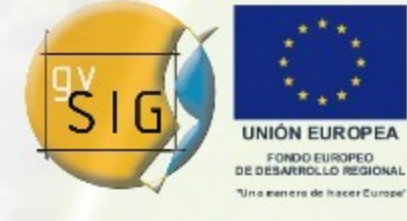

### Transformaciones a nivel de aplicación

**ESTRUCTURES I TRANSPOR** 

• Para poder aplicar las transformaciones de forma genérica, se ha creado un wizard.

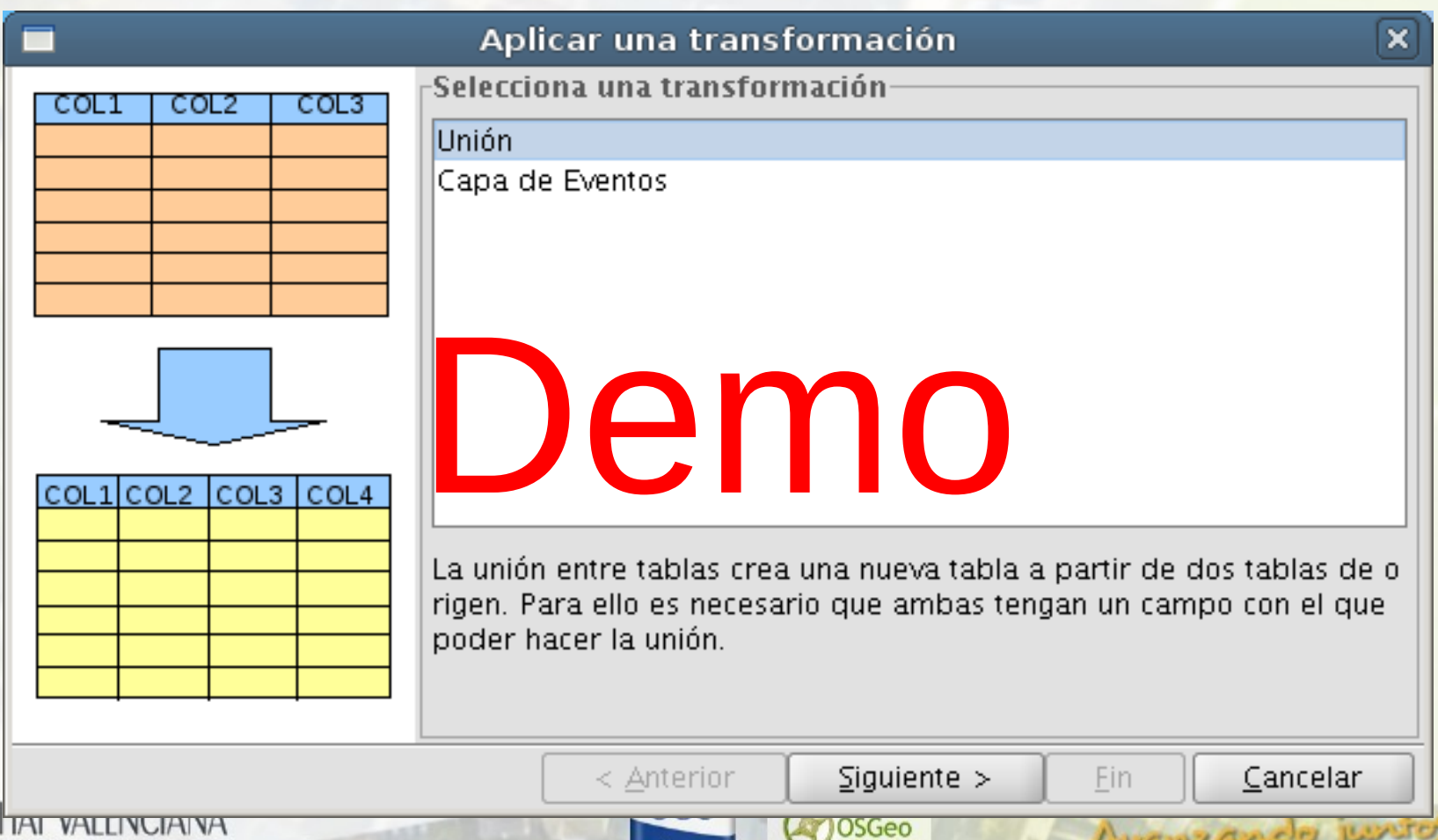

![](_page_21_Picture_1.jpeg)

Transformaciones a nivel de aplicación

- [DataTransformLocator:](file:///home/jpiera/workspaces/workspace-v2/extDalTransform/target/site/api/org/gvsig/app/daltransform/DataTransformLocator.html) Se trata del locator de la librería. Nos proporciona los servicios de localización del DataTransformManager a usar por la librería.
- [DataTransformManager:](file:///home/jpiera/workspaces/workspace-v2/extDalTransform/target/site/api/org/gvsig/app/daltransform/DataTransformManager.html) Se trata del punto que nos da acceso al API de transformaciones en gvSIG. A partir de él podemos realizar realizar básicamente dos operaciones:
	- Gestionar el wizard de transformaciones.

 $OGC$ 

OSGec

Avanzando j

– Gestionar las transformaciones.

![](_page_22_Picture_1.jpeg)

Avanzando jus

Transformaciones a nivel de aplicación

• Para obtener la instancia de manager hay que ejecutar el siguiente código:

DataTransformManager transformManager = DataTransformLocator. getDataTransformManager();

![](_page_22_Picture_5.jpeg)

![](_page_22_Picture_6.jpeg)

![](_page_23_Picture_1.jpeg)

Avanzando ju

Índice de la Presentación

## 1.Definición de transformación.

- 1.1. Transformaciones a nivel de DAL.
- 1.2. Transformaciones a nivel de aplicación.

 $OGC$ 

OSGec

# 2.El wizard de las transformaciones.

- 2.1. Uso del wizard.
- 2.2. Creación de un nuevo wizard.

![](_page_23_Picture_9.jpeg)

![](_page_24_Picture_0.jpeg)

![](_page_24_Picture_1.jpeg)

Avanzando ju

El wizard de las transformaciones

- Implementa el interface DataTransformWizard.
- Se puede acceder al wizard de las transformaciones desde cualquier punto de la aplicación ejecutando:

DataTransformWizard transformWizard = transformManager.createWizard();

![](_page_24_Picture_6.jpeg)

![](_page_24_Picture_7.jpeg)

OSGec

![](_page_25_Picture_1.jpeg)

El wizard de las transformaciones

• Tiene que devolver una IWindow que gvSIG sea capaz de dibujar.

IWindow window = transformWizard.getWindow(); PluginServices.getMDIManager(). addWindow(window);

![](_page_25_Picture_5.jpeg)

![](_page_25_Picture_6.jpeg)

![](_page_25_Picture_7.jpeg)

Avanzando jun

![](_page_26_Picture_1.jpeg)

Avanzando ju

Índice de la Presentación

## 1.Definición de transformación.

1.1. Transformaciones a nivel de DAL.

1.2. Transformaciones a nivel de aplicación.

## 2.El wizard de las transformaciones.

2.1. Uso del wizard.

## 2.2. Creación de un nuevo wizard.

![](_page_26_Picture_9.jpeg)

![](_page_26_Picture_10.jpeg)

![](_page_27_Picture_1.jpeg)

Avanzando ju

Creación de un nuevo wizard

- Se puede reemplazar el wizard por defecto de gvSIG por otro nuevo wizard.
- Para ello, hay que crear una clase que extienda de [DataTransformWizard](file:///home/jpiera/workspaces/workspace-v2/extDalTransform/target/site/api/org/gvsig/app/daltransform/gui/DataTransformWizard.html) y registrarla:

transformManager. registerDataTransformManager( MyDataTransformManager.class);

**OGC** 

![](_page_27_Picture_6.jpeg)

![](_page_28_Picture_1.jpeg)

#### Creación de un nuevo wizard

• Los paneles personalizados necesitan información del wizard.

![](_page_28_Picture_46.jpeg)

![](_page_28_Picture_5.jpeg)

Avanzando junto

![](_page_28_Picture_6.jpeg)

![](_page_28_Picture_7.jpeg)

![](_page_28_Picture_8.jpeg)

![](_page_29_Picture_0.jpeg)

![](_page_29_Picture_1.jpeg)

Ayanzando ju

Creación de un nuevo wizard

- Además de ofrecernos un interfaz de usuario (IWindow), el wizard deberá ser capaz de:
	- Proporcionar una transformación de entre todas las transformaciones registradas que hay que aplicar.
	- Proporcionar un DataStore se entre todos los que tiene la aplicación para ejecutar la transformación.
	- Proporcionar algunos métodos de control para poder gestionar el wizard (p.e: habilitar el botón siguiente)

 $OGC$ 

OSGec

![](_page_29_Picture_7.jpeg)

![](_page_30_Picture_1.jpeg)

Índice de la Presentación

## 3.Las transformaciones.

3.1. Creación de una transformación.

3.2. Los panelas asociados a la transformación.

![](_page_30_Picture_6.jpeg)

![](_page_30_Picture_7.jpeg)

![](_page_30_Picture_8.jpeg)

Avanzando ju

![](_page_31_Picture_1.jpeg)

Las transformaciones

- Al hablar de transformaciones a nivel de aplicación nos estamos refiriendo a transformación a nivel de DAL + GUI.
- La clase que implementa una transformación a nivel de aplicación es [DataTransformGui.](file:///home/jpiera/workspaces/workspace-v2/extDalTransform/target/site/api/org/gvsig/app/daltransform/gui/DataTransformGui.html)
- Este interfaz proverá al wizard de transformaciones de toda la información que necesita para poder ser seleccionada y poder aplicarse.

 $OGC$ 

**OSGec** 

Ayansando

![](_page_31_Picture_6.jpeg)

![](_page_32_Picture_1.jpeg)

### Las transformaciones

![](_page_32_Figure_3.jpeg)

![](_page_33_Picture_1.jpeg)

### Las transformaciones

![](_page_33_Picture_3.jpeg)

![](_page_33_Picture_22.jpeg)

![](_page_34_Picture_1.jpeg)

### Las transformaciones

![](_page_34_Picture_21.jpeg)

![](_page_35_Picture_1.jpeg)

Índice de la Presentación

## 3.Las transformaciones.

# 3.1. Creación de una transformación.

3.2. Los panelas asociados a la transformación.

![](_page_35_Picture_6.jpeg)

![](_page_35_Picture_7.jpeg)

![](_page_35_Picture_8.jpeg)

Avanzando ju

![](_page_36_Picture_1.jpeg)

Creación de una nueva transformación

- Primero hay que crear una transformación a nivel de DAL.
- Posteriormente hay que crear una clase que implemente el interfaz [DataTransformGui](file:///home/jpiera/workspaces/workspace-v2/extDalTransform/target/site/api/org/gvsig/app/daltransform/gui/DataTransformGui.html) que:
	- Devuelva el nombre y la descripción de la transformación.
	- Aporte los paneles personalizados de la transformación.
	- Cree la transformación a partir de un [FeatureStore.](http://downloads.gvsig.org/pub/gvSIG-desktop/docs/reference/org.gvsig.fmap.dal/2.0.0/apidoc/org/gvsig/fmap/dal/feature/FeatureStore.html)

Ayanzando

 $OGC$ 

![](_page_36_Picture_8.jpeg)

![](_page_37_Picture_1.jpeg)

Avanzando ju

Las transformaciones

- Para registrar las transformaciones tenemos que utilizar el [DataTransformManager.](file:///home/jpiera/workspaces/workspace-v2/extDalTransform/target/site/api/org/gvsig/app/daltransform/DataTransformManager.html)
- La transformación tiene que heredar de [DataTransformGui.](file:///home/jpiera/workspaces/workspace-v2/extDalTransform/target/site/api/org/gvsig/app/daltransform/gui/DataTransformGui.html)

transformManager.registerDataTransform( MyDataTransform.class);

![](_page_37_Picture_6.jpeg)

![](_page_37_Picture_7.jpeg)

OSGec

![](_page_38_Picture_1.jpeg)

Avanzando j

Creación de una nueva transformación

## El tema de eventos

- Se ha creado una transformación particular a nivel de aplicación para el tema de eventos: [EventThemeTransformGui](file:///home/jpiera/workspaces/workspace-v2/extDalTransformEventTheme/target/site/apidocs/org/gvsig/app/eventtheme/daltransform/EventThemeTransformGui.html)
- Para ello se ha creado un panel ( [EventThemeTransformPanel\)](file:///home/jpiera/workspaces/workspace-v2/extDalTransformEventTheme/target/site/apidocs/org/gvsig/app/eventtheme/daltransform/EventThemeTransformPanel.html) personalizado, que tiene métodos para recoger toda la información que necesita el tema de eventos.

 $OGC$ 

![](_page_38_Picture_6.jpeg)

![](_page_39_Picture_1.jpeg)

Avanzando junto

### Creación de una nueva transformación

### El tema de eventos

- ▽ 응 > extDalTransformEventTheme 29432 [https://gvsig.o
	- $\triangleright$   $\blacksquare$  src-test 29164
	- ▽ 綿 > src 29164
		- $\triangledown$   $\frac{1}{2}$  > org.gvsig.app.eventtheme 29164
			- ▶ <mark>几</mark> EventThemeTransformExtension.java 29627
		- $\triangledown$   $\frac{1}{100}$  > org gvsig app eventtheme dal feature 28895
			- $\triangleright$   $\mathbb{R}$  > EventThemeTransform java 29715
		- $\triangledown$  **M** > org gvsig app event theme daltransform 29164
			- $\triangleright$   $\blacksquare$  > EventThemeTransformGui.java 29627
			- $\triangleright$   $\mathbb{Q}_1$  > EventThemeTransformPanel java 29627

**OSGeo** 

![](_page_40_Picture_1.jpeg)

Creación de una nueva transformación

• Creación de la transformación

private EventThemeTransformPanel panel; public FeatureStoreTransform createFeatureStoreTransform( FeatureStore featureStore){  $EventThemeTransform$  transform = new EventThemeTransform(); transform.initialize(featureStore, panel.getGeometryName(), panel.getXName(), panel.getYName()); return transform; }

![](_page_41_Picture_1.jpeg)

Índice de la Presentación

- 3.Las transformaciones.
	- 3.1. Creación de una transformación.
	- 3.2. Los panelas asociados a la transformación.

![](_page_41_Picture_6.jpeg)

![](_page_41_Picture_7.jpeg)

![](_page_41_Picture_8.jpeg)

Avanzando ju

![](_page_42_Picture_1.jpeg)

Los paneles asociados a la transformación

• Los paneles que aporta una transformación deben implementar el interfaz [DataTransformWizardPanel.](file:///home/jpiera/workspaces/workspace-v2/extDalTransform/target/site/api/org/gvsig/app/daltransform/gui/DataTransformWizardPanel.html)

## getJPanel()

![](_page_42_Picture_33.jpeg)

![](_page_43_Picture_1.jpeg)

Los paneles asociados a la transformación

- Los paneles internos del el wizard, tendrán una referencia al [DataTransformWizard.](file:///home/jpiera/workspaces/workspace-v2/extDalTransform/target/site/api/org/gvsig/app/daltransform/gui/DataTransformWizard.html)
- Podrán configurarlo mediante el método setApplicable().

![](_page_43_Picture_34.jpeg)

![](_page_44_Picture_1.jpeg)

Ayansando p

Los paneles asociados a la transformación

- Los paneles definen eventos para poder configurarse en función de la acción de wizard que se esté ejecutando:
	- updatePanel(): se ejecuta cuando el wizard llega a la posición que ocupa un panel.
	- nextPanel(): se ejcuta cuando el wizard avanza al siguiente panel.
	- lastPanel(): se ejecuta cuando el wizard retrocede al panel anterior.

 $OGC$ 

![](_page_44_Picture_7.jpeg)

![](_page_45_Picture_1.jpeg)

### Conclusiónes

- Existen transformaciones a nivel de DAL que se puede crear para cambiar la forma de visualizar un origen de datos.
- Existen transformaciones a nivel de aplicación que están formadas por una transformación a nivel de DAL + GUI.

Transformación a nivel de aplicación

![](_page_45_Figure_6.jpeg)

![](_page_46_Picture_1.jpeg)

### Conclusiónes

- Las transformaciones a nivel de aplicación se tienen que registrar en gvSIG para poder ser utilizadas.
- Las transformaciones se aplicarán sobre cualquier origen de datos que gvSIG sea capaz de manejar.

![](_page_46_Picture_5.jpeg)

![](_page_46_Picture_6.jpeg)

![](_page_46_Picture_7.jpeg)

Avanzando ju

![](_page_47_Picture_0.jpeg)

![](_page_47_Picture_1.jpeg)

gvSIG. Geographic Information System of the Valencian Government

Copyright (C) 2007-2009 Infrastructures and Transports Department of the Valencian Government (CIT)

This file is free documentation; you can redistribute it and/or modify it under the terms of the GNU General Public License as published by the Free Software Foundation; either version 2 of the License, or (at your option) any later version.

![](_page_47_Picture_5.jpeg)

![](_page_47_Picture_6.jpeg)

![](_page_47_Picture_7.jpeg)

Avanzando junt